# CITS3003 Graphics & Animation

Lecture 11:
Interactive Programs
with Callbacks and Menus

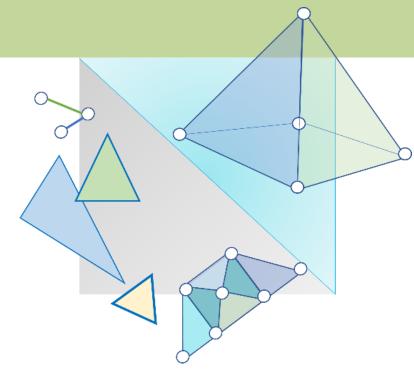

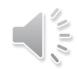

#### Content

- How to build interactive programs using GLUT callbacks
  - Mouse
  - Keyboard
  - Reshape
  - o Idle
- Introduction to menus in GLUT

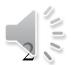

## Using a Pointing Device (Mouse)

- Mouse Event: When one of the mouse buttons is depressed or released or the scroll wheel is moved. glutMouseFunc()
- **Motion Event:** When the mouse is moved within the window with one of the buttons depressed. glutMotionFunc()
- Passive Motion Event: When the mouse is moved within the window without a button being held down. glutPassiveMotionFunc()

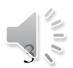

#### The Mouse Callback

```
glutMouseFunc(mymouse);
void mymouse(GLint button, GLint state, GLint x, GLint y)
```

- The parameters passed to the function are:
   <u>button</u> which mouse button caused the event
  - GLUT\_LEFT\_BUTTON
  - GLUT\_MIDDLE\_BUTTON
  - GLUT\_RIGHT\_BUTTON

```
state - state of that button
(GLUT_UP, GLUT_DOWN)
```

**x**, **y** – the mouse click position (in pixels) in the window

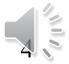

#### Mouse Scroll/Wheel

#### button

- GLUT\_LEFT\_BUTTON
- GLUT\_MIDDLE\_BUTTON
- GLUT\_RIGHT\_BUTTON

#### • state

- GLUT UP
- GLUT\_DOWN

#### • Wheel is still a button

- button == 3 (scroll forward)
- button == 4 (scroll backwards)

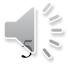

#### Terminating a Program

• We can also use the simple *mouse callback*:

```
void mymouse(int btn, int state, int x, int y)
{
   if (btn == GLUT_RIGHT_BUTTON && state == GLUT_DOWN)
       exit(0);
}
```

• Note that we ignore the x and y parameters in the example above.

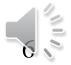

# Mouse Positioning (x, y)

- The position on the screen window is usually measured in pixels with the origin at the top-left corner
  - When the window is refreshed, it is done from top to bottom
- OpenGL uses a world coordinate system with the origin at the bottom left corner. Thus,
  - you must invert the y coordinate passed to your callback function by the height of the window

- i.e., 
$$y = h - y$$
; GLUT(0,0)

-  $x$  remains the same

W

OpenGL(0.0

#### How to Obtain the Window Size

- To invert the y position we need to know the window height
  - Note that the window height value can change during program execution
  - We can use a global variable to keep track of the window height value

```
glutGet(GLUT_WINDOW_WITDH)
glutGet(GLUT_WINDOW_HEIGHT)
```

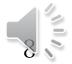

## Using the Mouse Position

• In the next example, we show how to draw a small square at the location of the mouse each time the left mouse button is clicked

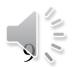

# Example 1: Drawing squares at clicked location of cursor

```
void mymouse(int btn, int state, int x, int y)
  if (btn == GLUT_RIGHT_BUTTON && state == GLUT_DOWN)
       exit(0);
    if (btn == GLUT_LEFT_BUTTON && state == GLUT_DOWN)
       drawSquare(x, y);
void drawSquare(int x, int y)
                                                                                            x+size,y+size
                                                                     x-size,y+size
                                                                                     x,y
  y = h-y; /* invert y position */
  points[i] = vec2(x+size, y+size);
                                                                     x-size,y-size
                                                                                             x+size,y-size
  points[i+1] = vec2(x-size, y+size);
points[i+2] = vec2(x-size, y-size);
  points[i+3] = vec2(x+size, y-size);
  i += 4:
```

Note that in the drawSquare function, variable h is a global variable storing the height (in pixels) of the window.

h, size, points and i are

global variables.

#### Using the Motion Callback

- We can draw squares (or anything else) using the motion callback
  - glutMotionFunc(mymotion);
- We can also draw squares without depressing a button using the passive motion callback
  - glutPassiveMotionFunc(mypassivemotion);

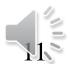

# Example 2: Drawing a Triangle by Specifying 3 Vertices

```
int w, h; //the width and height of window
int count = 0:
void mymouse(int btn, int state, int x, int y)
  if (btn == GLUT_RIGHT_BUTTON && state == GLUT_DOWN)
       exit(0);
    if (btn == GLUT_LEFT_BUTTON && state == GLUT_DOWN)
      y = h-y; /* invert y position */
      points[count].x = (float) x/(w/2) - 1.0;
points[count].y = (float) y/(h/2) - 1.0;
      count++;
   if (count == 3)
      glutPostRedisplay();
     \bar{c}ount = 0:
```

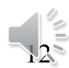

## Using the Keyboard Callback

```
glutKeyboardFunc(mykey);
void mykey(unsigned char key, int x, int y)
```

Parameters passed to the mykey callback function are:

- key the ASCII code of the key depressed
- x, y and mouse location at the time the key was pressed
- •Example:

```
void mykey(unsigned char key, int x, int y)
{
   if (key == 'Q' | key == 'q')
      exit(0);
}
```

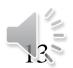

## Special and Modifier Keys

- GLUT defines the special keys in glut.h
  - Function key 1: GLUT\_KEY\_F1, GLUT\_KEY\_F12 ...
  - Up arrow key: GLUT\_KEY\_UP, GLUT\_KEY\_RIGHT ...
  - e.g., if (key == GLUT\_KEY\_F1 .....
- Can also check whether one of the modifiers
  - GLUT\_ACTIVE\_SHIFT
  - GLUT\_ACTIVE\_CTRL
  - GLUT\_ACTIVE\_ALT

is depressed by glutGetModifiers()

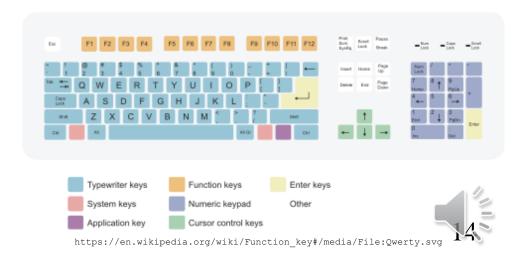

# Reshaping the Window

- We can reshape and resize the display window by pulling the corner of the window
- What happens to the display?
  - The window in the application must be redrawn
  - There are three possibilities:
    - 1. We can display the whole world but force it to fit in the new window (this can alter the aspect ratio).
    - 2. We can display part of the world.
    - 3. We can alter the scale the whole world to fit in the window and keep the aspect ratio.

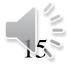

## Reshape Possibilities

• Three reshape possibilities

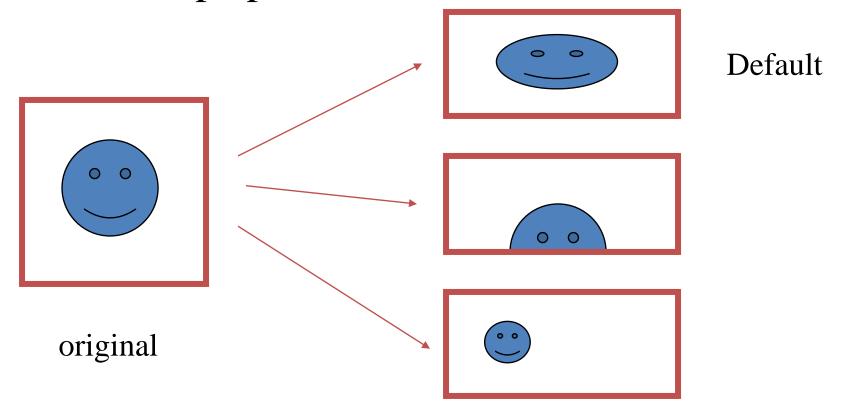

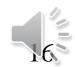

#### The Reshape Callback

```
glutReshapeFunc(myreshape);
void myreshape(int w, int h)
```

- Parameters passed to the function:
   w, h the width and height of new window (in pixels)
- What happens when the window is resized:
  - A redisplay is posted automatically at end of execution of the callback
  - GLUT has a default reshape callback but you probably want to define your own

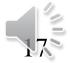

#### The Reshape Callback (cont.)

Suppose that the our original window is 500 (width) x 500 (height) pixels and the clipping volume is: left=-0.2, right=0.2, bottom=-0.2, top=0.2, near=2.0, far=20.0.

```
void reshape(int w, int h)
{
  glViewport(0, 0, w, h);
```

Note that *near* and *far* clipping planes should be positive; otherwise the clipping volume would be taken as <u>behind</u> the camera.

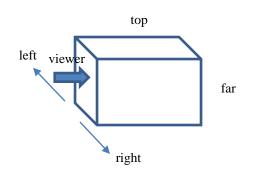

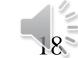

#### The Reshape callback (cont.)

Same setting as described on the previous slide. What does the following reshape callback function do?

```
void reshape(int w, int h) {
 glViewport(0, 0, \mathbf{w}, \mathbf{h});
 //glOrtho(left,right,bottom,top,near,far)
 if (\mathbf{w} > \mathbf{h}) // aspect >1
   glOrtho(-0.2*(float)w/(float)h,
                                                         aspect = width /height
         0.2*(float)w/(float)h,
        -0.2, 0.2, 2.0, 20.0); (left*aspect,right*aspect,bottom,top,near,far)
 else // aspect<=1
   glOrtho(-0.2, 0.2, -0.2*(float)h/(float)w,
        0.2*(float)h/(float)w, 2.0, 20.0);
```

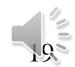

#### The Idle Callback

- Invoked when there are no other events. Its default is the null function pointer.
- Uses:
  - continue to generate graphical primitives through a display function while nothing else is happening
  - to produce an animated display.
- In main, we specify an idle callback,
  - glutIdleFunc(idle);

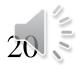

#### Example : Idle Callback

```
Void display()
       // update/recalculate x, y, z locations of vertices
       // based on previous x, y, z locations and/or time
void idle()
       glutPostRedisplay();
       //sometimes you just have to call the redisplay
       //because what needs to change is already in there
```

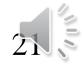

#### Toolkits and Widgets

- Most window systems provide a toolkit or library of functions for building user interfaces that use special types of windows called widgets
- Widget sets include tools such as
  - Menus
  - Slidebars
  - o Dials
  - Input boxes
    - But toolkits tend to be platform dependent
- GLUT provides a few widgets including menus

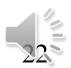

#### Menus

- GLUT supports pop-up menus
  - A menu can have submenus
- Three steps for setting up a menu:
  - 1) Define entries for the menu
  - 2) Define action for each menu item
    - Action carried out if an entry is selected
  - 3) Attach menu to a mouse button

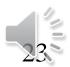

# Defining a Simple Menu

• In the **main** or **init** function:

right button is pressed

name of the callback function a unique ID returned by glut menu\_id = glutCreateMenu(mymenu); glutAddmenuEntry("clear Screen", 1); clear screen glutAddmenuEntry("exit", 2); exit glutAttachMenu(GLUT\_RIGHT\_BUTTON); identifiers entries that will appear when

#### Menu Actions

• Example of a simple menu callback function:

```
void mymenu(int id)
{
    if (id == 1) glClear();
    if (id == 2) exit(0);
}
```

- Note when each menu is created, a unique id is returned by glut
- To add a submenu, use glutAddSubMenu: glutAddSubMenu(char \*submenuName, int submenuId)
- To add a menu entry, use glutAddMenuEntry: glutAddMenuEntry(char \*entryname, int entryID)
- To attach the current menu, use glutAttachMenu.

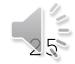

#### Menu – an example

```
// submenu for two light sources
int lightMenuId = glutCreateMenu(lightMenu);
glutAddMenuEntry("Move Light 1", 11);
glutAddMenuEntry("Change RGB of Light 1", 12);
glutAddMenuEntry("Move Light 2", 21);
glutAddMenuEntry("Change RGB of Light 2", 22);
// submenu for camera
int cameraMenuId = glutCreateMenu(cameraMenu);
```

Put these lines of code in an *init* function

Callback functions

```
// add these submenus to the main menu
glutCreateMenu(mainMenu);
glutAddSubMenu("Light sources", lightMenuId);
glutAddSubMenu("Camera", cameraMenuId);
glutAttachMenu(GLUT_RIGHT_BUTTON);
```

Always create the submenus before the main menu

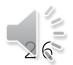

# Menu – an example

```
// callback function for the light menu
void lightMenu(int id) {
  switch (id) {
    case 11: // action for moving light 1
    case 12: // action for changing RGB of light 1
    •••
// callback function for the camera menu
void cameraMenu(int id) {
```

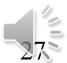

#### Further Reading

"Interactive Computer Graphics – A Top-Down Approach with Shader-Based OpenGL" by Edward Angel and Dave Shreiner, 6<sup>th</sup> Ed, 2012

- Sec. 2.7 Control Functions
- Sec. 2.11 Adding Interaction up to Sec 2.11.4 The Idle Callback
- Sec 2.12 *Menus*
- C++ code in the Chapter04 Chapter09 folders

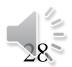